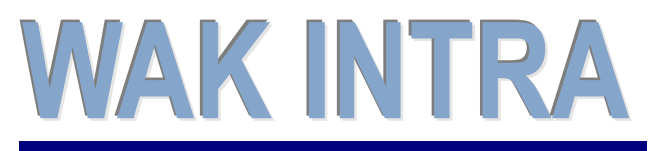

Zasílání faktur PDF / ISDOC

# **ERP informační systém CLIENT – SERVER ARCHITEKTURA**

**Funkce** *Poslat e-***mail v systému WAK INTRA slouží k zaslání platebních údajů faktur nebo k vygenerování faktur ve formátu PDF nebo ISDOC a následnému odeslání odběratelům e-mailem. Uživatel si může připravit několik variant textu, který bude předmětem e-mailu a před odesláním si vybrat požadovaný text. Odeslaný email se automaticky ukládá k faktuře jako dokument. Před odesláním je možné vygenerovanou fakturu elektronicky podepsat. Certifikát pro elektronický podpis je nutné mít uložen v systému pro každého pracovníka v části** *Personalistika / Dokumenty***.**

**Pozn.: Popis formátu ISDOC je popsán v bodě V. na konci dokumentu.**

## **I. Příprava textu pro e-mail**

Pro text e-mailu se využívá běžná katalogová položka. Do poznámkového pole této katalogové položky se zapíše text, který se pak posílám zákazníkům. V textu je možné využít mnoho proměnných, které se při generování e-mailu nahradí konkrétními údaji z faktury, např. číslo faktury, datum vystavení a splatnosti, částka k úhradě apod.

## **Důležitou proměnnou, která musí být NA ZÁVĚR TEXTU použita, je e-mail odesílatele.**

## **Zapisuje se ve formátu** [&jmeno@firma.cz&&](mailto:&jmeno@firma.cz&&)

#### **Přehled možných proměnných:**

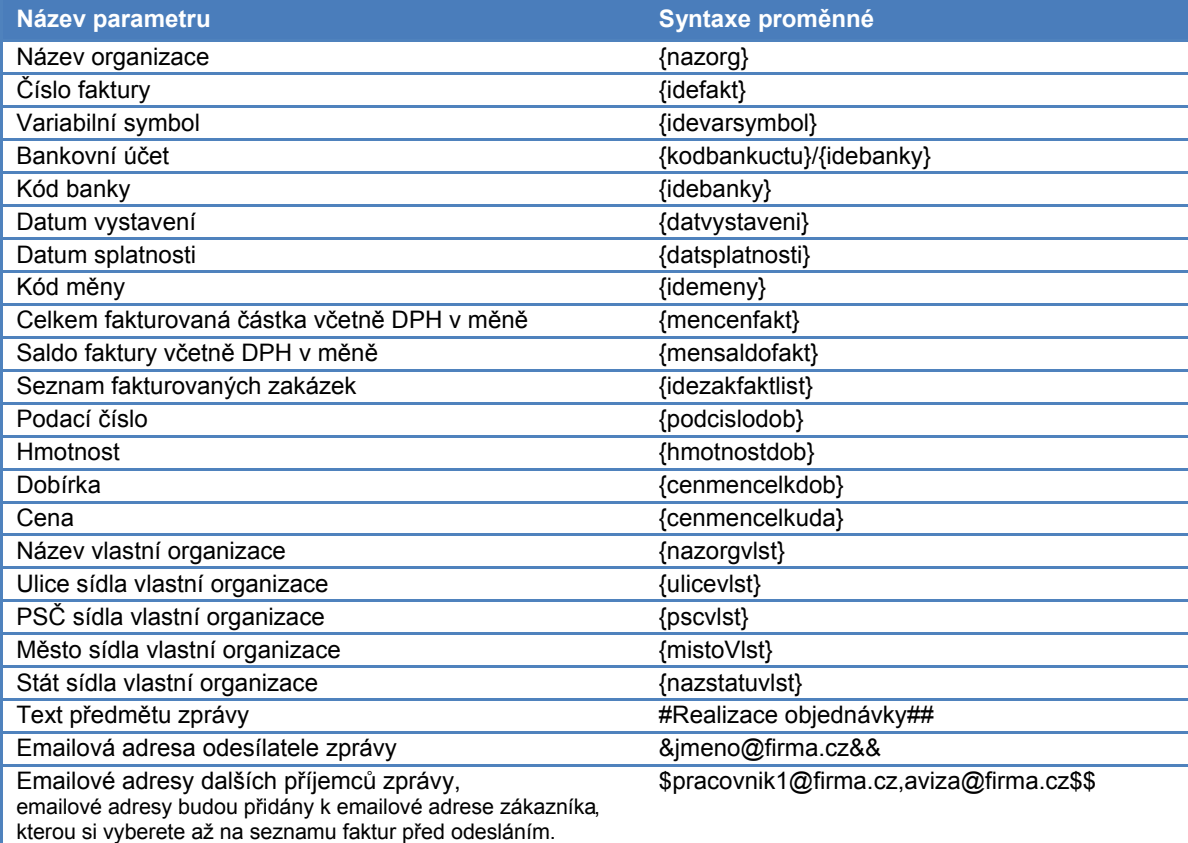

## **II. Import certifikátu pro elektronický podpis**

Každý pracovník, který má odesílat faktury ve formátu PDF nebo ISDOC se zabezpečeným elektronickým podpisem, musí mít k tomuto účelu importován do systému WAK INTRA certifikát. Import certifikátu spočívá vuložení souboru do části Zaměstnanci / Personalistika jako standardní dokument pro každého pracovníka. Bezpečnostní kontrola prováděná při práci s certifikátem:

- certifikát může k danému pracovníkovi vložit pouze sám zaměstnanec nebo administrátor
- dokument typu certifikát nelze ze systému exportovat, odeslat ani jinak upravovat
- dokument typu certifikát lze ze systému pouze smazat (provede buď daný pracovník, nebo administrátor)

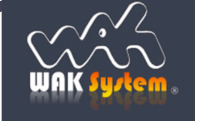

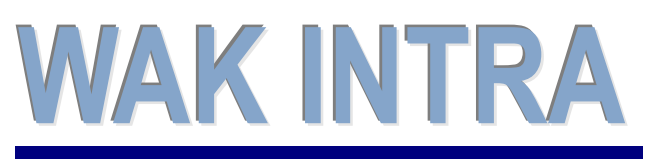

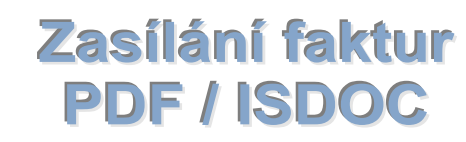

# **ERP informační systém CLIENT – SERVER ARCHITEKTURA**

## **III. Uložení a odeslání faktury ve formátu PDF / ISDOC**

Funkci pro vytvoření faktury v PDF nebo ISDOC a její odeslání e-mailem lze spustit přímo z formuláře vydané faktury pomocí tlačítka *PDF / ISDOC* pro konkrétní fakturu, nebo lze využít možnosti hromadného zaslání faktur menu *Vydané faktury / Zpracování*, volba *Posílání mailu*.

## **1) Postup odeslání faktury přímo z formuláře Vydaná faktura**

#### zobrazit si fakturu a kliknout na tlačítko *PDF/ISDOC*

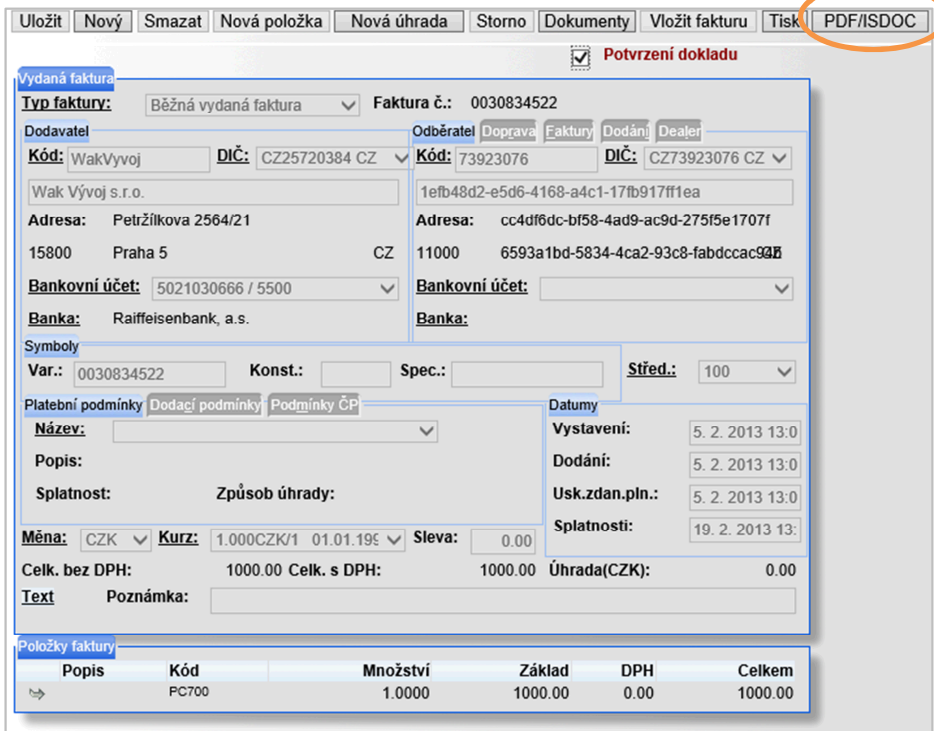

vybrat text e-mailu a kontaktní osobu

Pozn.: katalogovou položku s nejčastěji používaným textem lze přednastavit jako výchozí v parametrech systému - menu *Systém / Parametry systému*, skupina parametrů *Uživatelská nastavení,* parametr *Kód položky pro text emailu vydané faktury*. uložení, vytištění neb

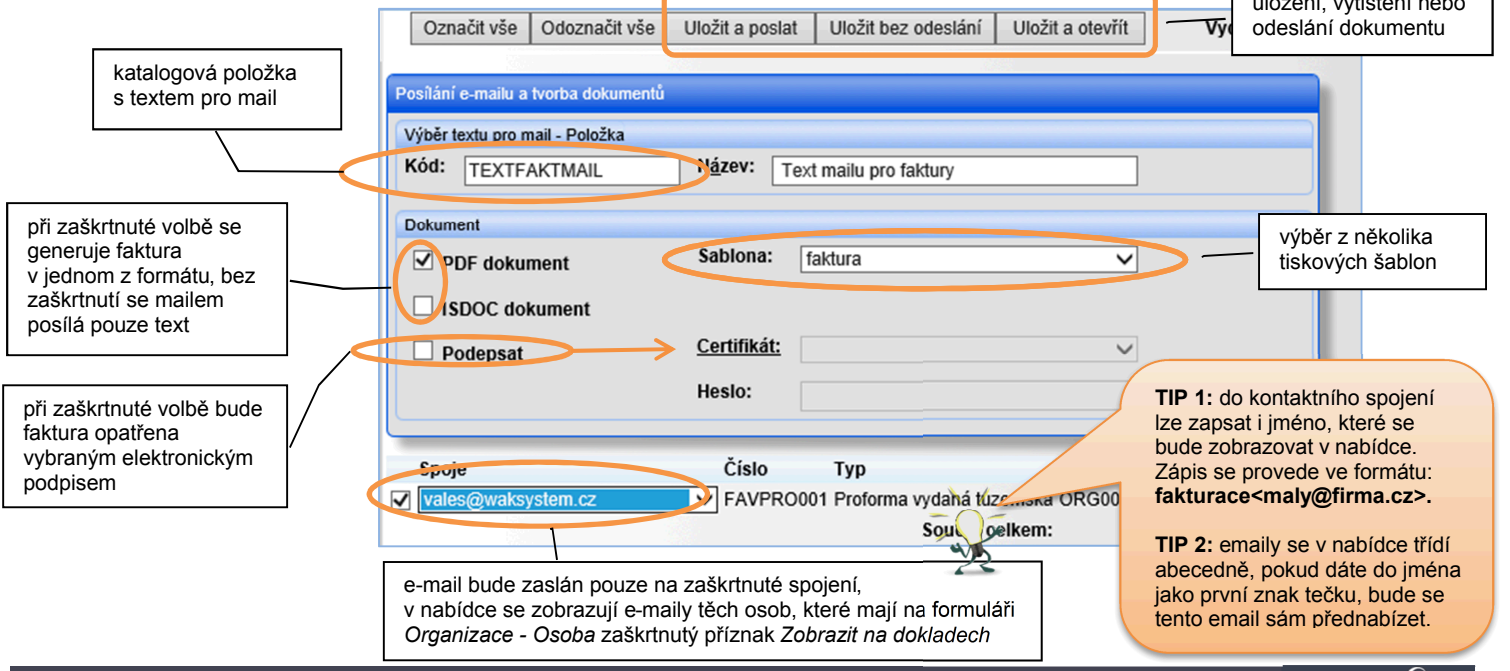

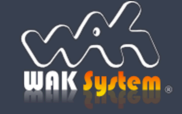

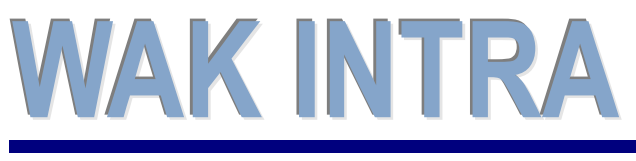

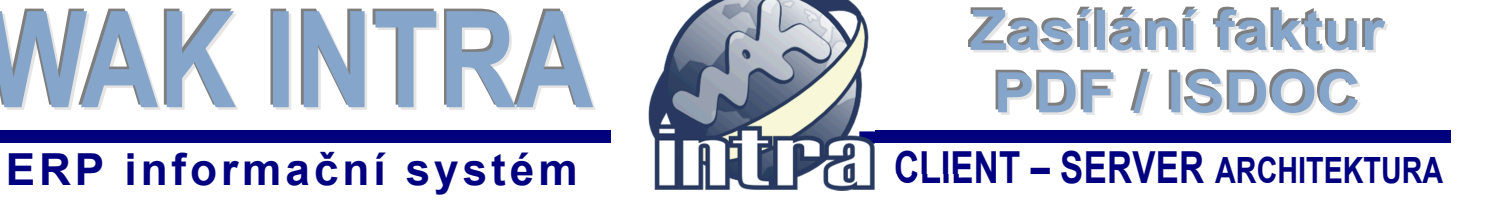

## **2) Postup hromadného odeslání faktur**

 zadat omezující podmínky pro vyhledání požadovaných faktur v menu *Vydané faktury / Zpracování*, volba *Posílání mailu*

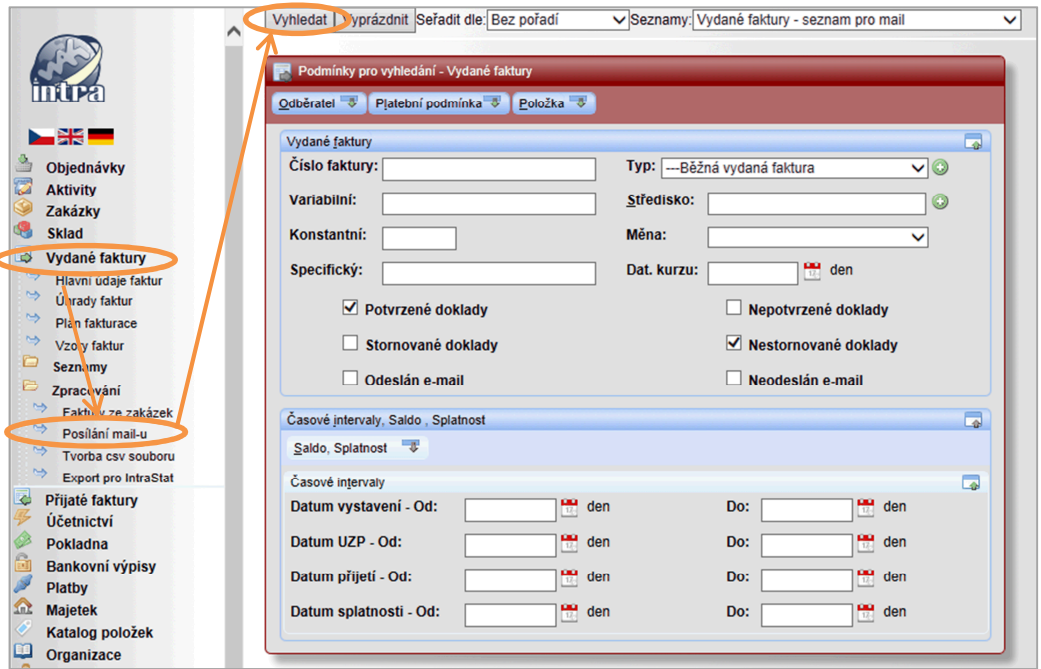

 vybrat text e-mailu, označit požadované faktury a vybrat kontaktní osobu Pozn.: katalogovou položku s nejčastěji používaným textem lze přednastavit jako výchozí v parametrech systému - menu *Systém / Parametry systému*, skupina parametrů *Uživatelská nastavení,* parametr *Kód položky pro text emailu vydané faktury*.

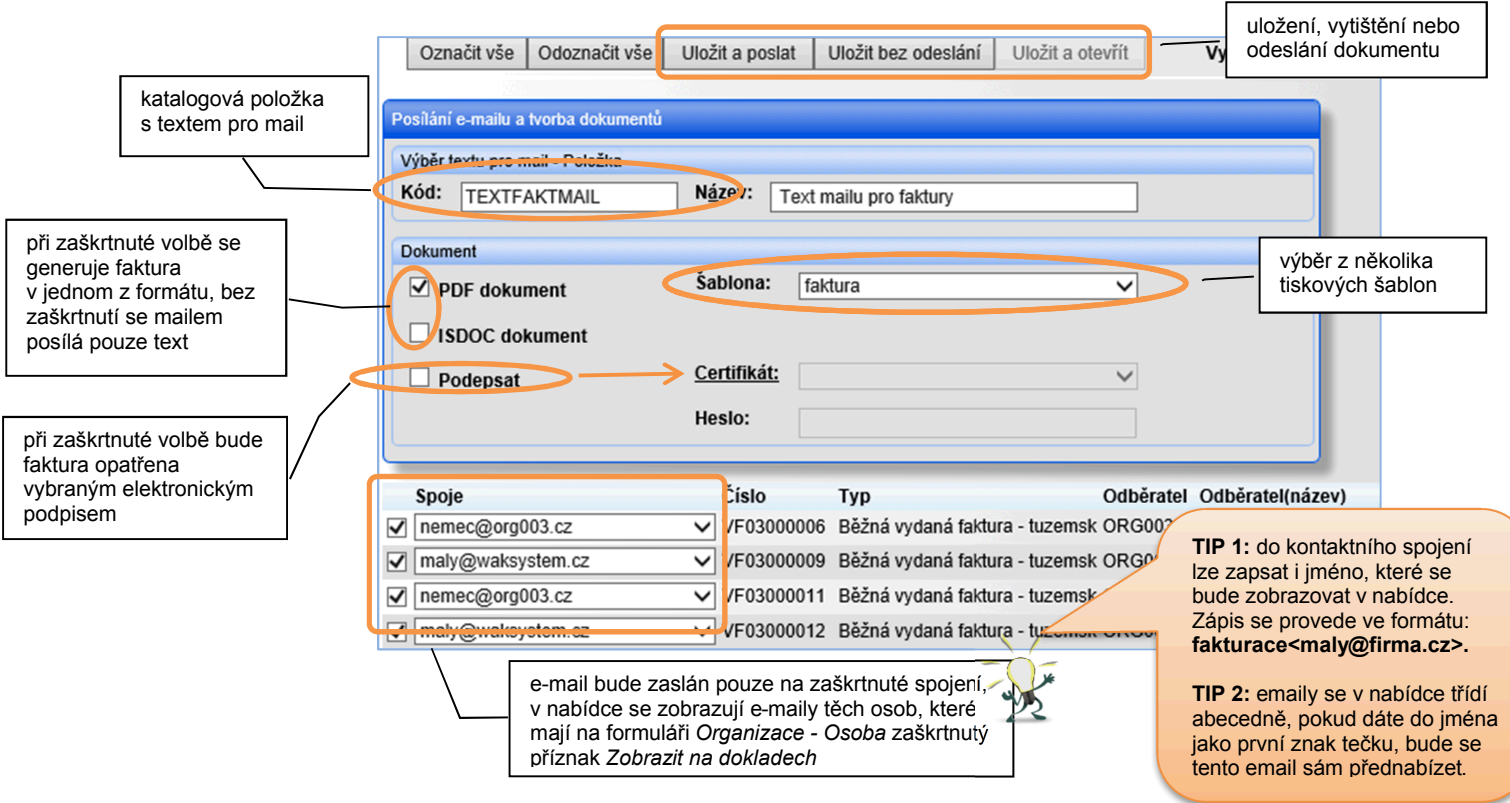

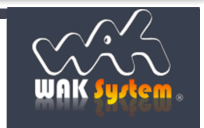

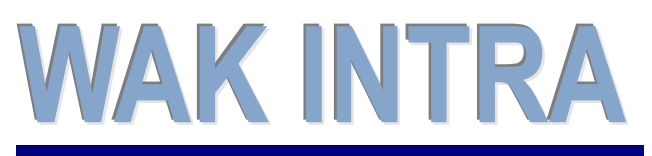

Zasílání faktur

PDF / ISDOC

**ERP informační systém CLIENT – SERVER ARCHITEKTURA**

**IV. Zobrazení uloženého e-mailu u vydané faktury**

- zobrazit si formulář vydané faktury
- kliknout na tlačítko *Dokumenty*  faktury odeslané mailem mají v názvu *Faktura (email)*

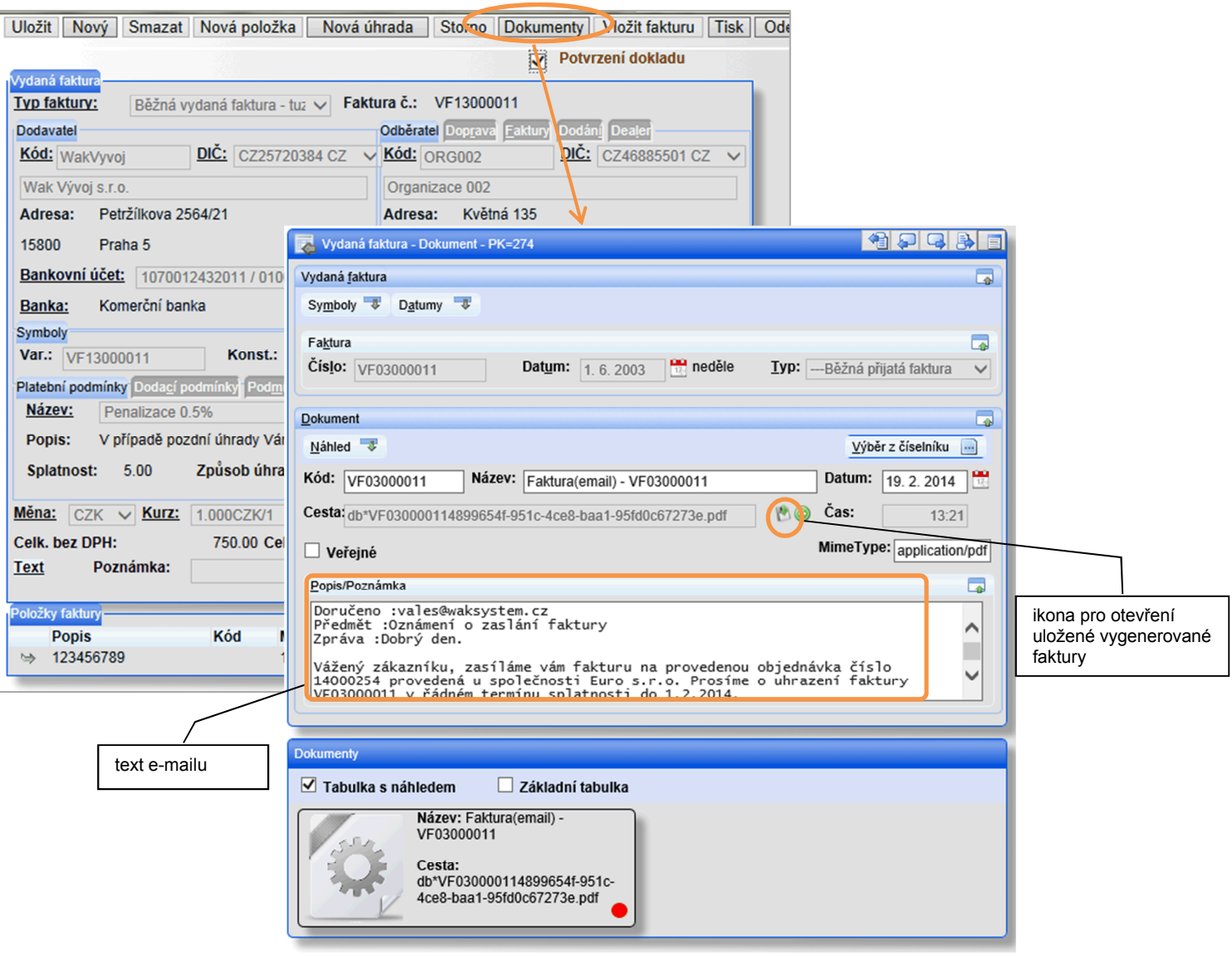

## **V. Popis formátu ISDOC**

Dokument ISDOC je generován z vydané faktury dle specifikace uvedené na stránkách [www.isdoc.cz.](http://www.isdoc.cz/)

Pro správné plnění některých hodnot v dokumentu ISDOC doporučujeme využívat tyto části systému WAK INTRA: Zakázky – objednané položky se zadávají do zakázky a fakturace se pak provádí ze zakázky. Na zakázce se

- doporučuje pro správné vygenerování vydané faktury a následné tvorby ISDOC dokumentu zadat tyto údaje:
	- o číslo odběratelské objednávky
	- o položky zakázky zadat ve stejném pořadí jako jsou zadány na odběratelské objednávce (ve stejném pořadí se potom vygenerují položky do faktury)
	- o u každé položky zakázky zadat *kód položky odběratele* z objednávky.
- Katalog položek do nákupního ceníku lze zadat dodavatelský kód položky na pevno pro danou organizaci.
	- o při doplnění dodavatelského kódu položky odpadá nutnost zadávat externí kód položky v zakázce

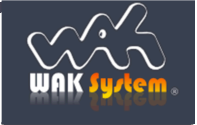